# **Studiul emisiei unei plasme de radiofrecvență generate la presiune atmosferică. Determinarea temperaturilor de excitare și rotaționale.**

## **Scopul lucrării**

Scopul lucrării este studiul emisiei unei plasme de radiofrecvență generată la presiune atmosferică, identificarea liniilor și benzilor de emisie, observarea influenței introducerii unei mici cantități de argon într-o plasmă de heliu, determinarea temperaturilor de excitare și rotaționale.

## **Dispozitivul experimental**

Schema de principiu a dispozitivului experimental este prezentată în Fig.1. Plasma studiată poate fi generată în heliu sau heliu în amestec cu o cantitate mică de argon, la o frecvență de 10 MHz, la presiune atmosferică. Heliul (4l/min) sau amestecul de heliu și argon (4l/min + 0.03 l/min) este introdus într-un tub de cuarț astfel încât curgerea să fie laminară. În partea inferioara a tubului se află electrodul "cald" (conductor de kantal cu diametrul de 1 mm) în contact cu plasma, contraelectrodul fiind reprezentat de mediul ambiant. Tensiunea anodică de alimentare a oscilatorului de radiofrecvență se va fixa la 600 V, tensiune căreia îi va corespunde o intensitate a curentului consumat de aproximativ 55-60 mA. După amorsarea plasmei, intensitatea curentului va crește cu aproximativ 60 mA, ceea ce înseamnă o putere consumată de plasmă de aproximativ 36 W.

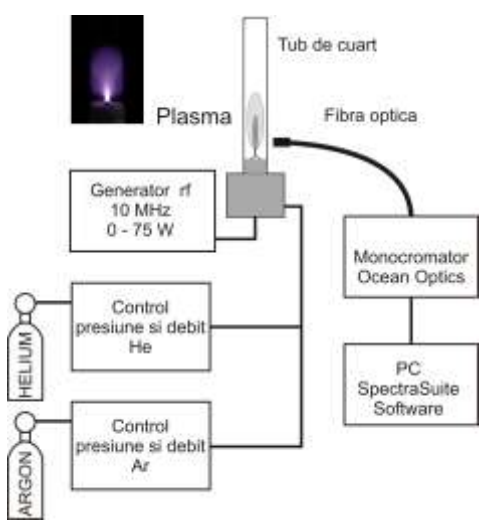

**Fig.1** – Dispozitivul experimental.

Radiația electromagnetică emisă de plasmă este captată succesiv cu doua spectrometre Ocean Optics, unul pentru domeniul UV-VIS (254 – 965 nm) și unul numai pentru domeniul UV (290 – 429 nm), cu 0 o rezoluție mai mare decât primul. Ambele sunt controlate de un soft dedicat (SpectraSuite).

## **Algoritmul de lucru**

(**a**) Se achiziționea patru spectre de emisie ale plasmei, două pentru plasma de He (UV-VIS și UV) și două pentru plasma de He + Ar (UV-VIS și UV).

După achiziționarea și salvarea unui spectru, fișierul de date corespunzător poate fi deschis cu programul Spectrum Analizer (Fig.2), cu ajutorul căruia se pot identifica liniile și benzile de emisie despre care există informații în baza de date a programului. Daca plasma este generată numai în heliu, din categoria atomi se selecteaza He, O, H și N iar din categoria molecule se selecteaza  $N_2$ , NO și OH. În cazul în care în plasma de heliu se adaugă și argon, atunci se selectează și Ar.

(**b**) Se analizează compoziția spectrelor de emisie, identificându-se atomii și moleculele cărora le aparțin liniile și benzile de emisie.

(**c**) Se compara spectrele de emisie ale celor două plasme și se observă influența cantității mici de Ar asupra plasmei de He, căutându-se eventuale explicații.

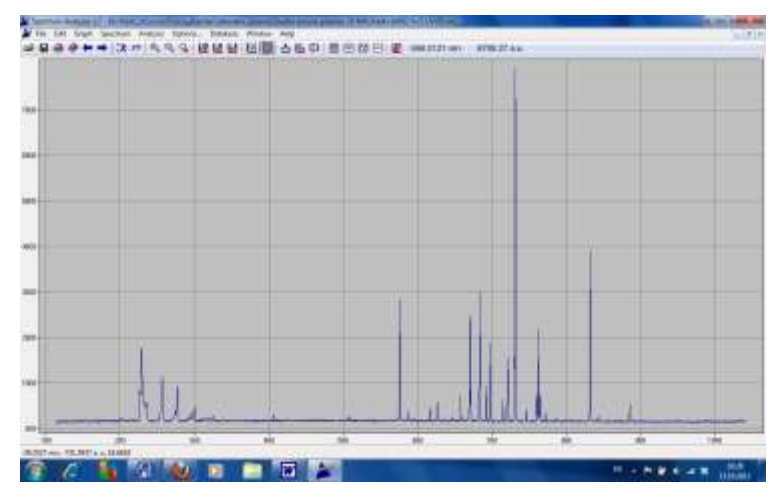

**Fig.2** – Spectru de emisie vizualizat cu Spectrum Analyser.

(d) Temperatura de excitare a heliului, T<sub>excHe</sub>, va fi determinată pentru ambele descărcări prin metoda dreptei Boltzmann prezentată la curs. Datele spectrale pentru liniile de emisie ale heliului care pot fi identificate în plasmă sunt prezentate în Tabelul 1. Ele pot fi găsite și în baza de date a softului Spectrum Analizer care va fi folosit pentru identificarea liniilor și benzilor de emisie. Intensitatea relativă a unei linii de emisie poate fi estimată folosind cursorul din Spectrum Analyser.

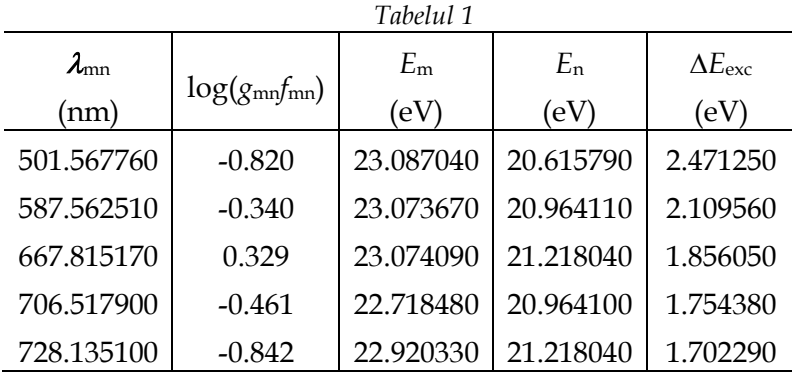

Având în vedere datele spectrale de care dispunem, în locul relației:

$$
\ln\left(\frac{I_{mn}\lambda_{mn}}{g_mA_{mn}}\right) = Const.1 - \frac{1}{T_{exc}}\frac{E_m}{k_B}
$$

în care se folosește probabilitatea de emisie spontană, *A*, se va folosi relația:

$$
\log\left(\frac{I_{mn}\lambda_{mn}^3}{g_m f_{mn}}\right) = Const.2 - \frac{1}{T_{exc}}\frac{1}{2.3}\frac{E_m}{k_B}
$$

în care se folosește tăria oscilatorului cuantic, *f*.

Reprezentându-se grafic dependența:

$$
\log\left(\frac{I_{mn}\lambda_{mn}^3}{g_m f_{mn}}\right) = f(E_m)
$$

în care  $\lambda$  se poate exprima în nm și  $E_m$  în eV, din panta dreptei Boltzmann, tg  $\alpha$ , se poate calcula temperatura de excitare folosind relația:

$$
T_{\text{exc}} = \frac{1.6 \times 10^{-19}}{2.3 \times k_{\text{B}} \times \text{tg}\alpha} \quad \text{[K]}
$$

(**e**) Temperatura de excitare a stărilor rotaționale ale radicalului OH, (temperatura rotațională, TrotOH) va fi estimată pentru ambele descărcări prin metoda celei mai bune fitări, comparând spectrul experimental cu cel sintetic, generat de către softul dedicat LIFBASE. Pentru aceasta se va folosi banda de emisie a radicalului OH, având emisia cea mai proeminentă la 309 nm.

După lansarea în execuție a programului se alege pentru simulare banda radicalului OH (stânga butonului verde), se fixează parametrii de simulare (butonul "Simulation") conform imaginii din Fig.3 și se apasă butonul verde pentru generarea spectrului sintetic. Alegerea temperaturii de simulare se face arbitrar. Apoi se deschide fișierul cu datele experimentale.

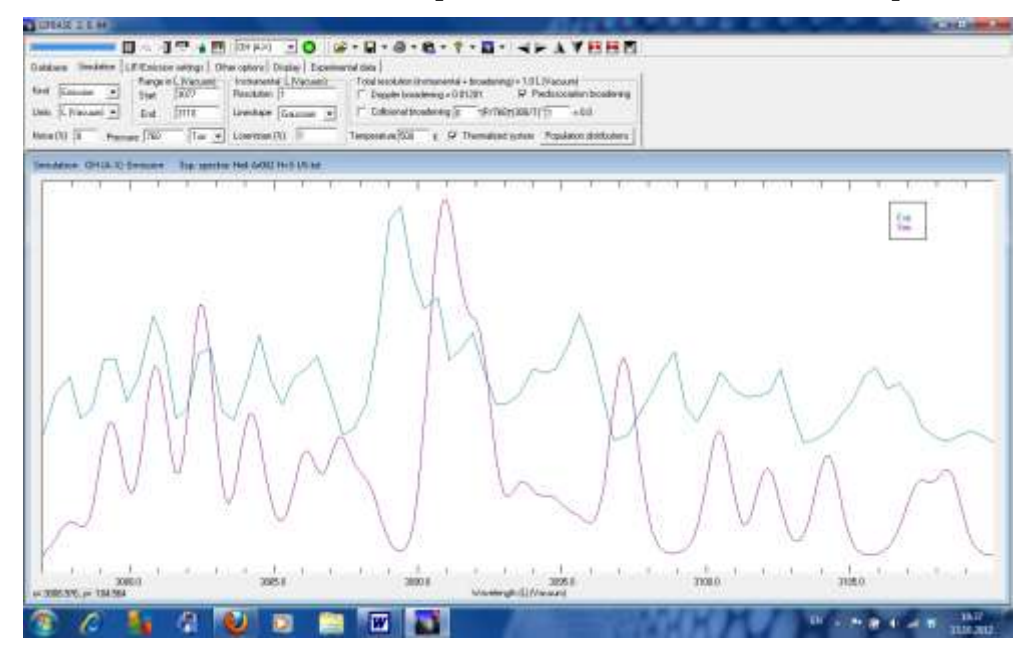

**Fig.3** - Spectrul simulat (mov) și spectrul experimental înainte de începerea procesului de găsire a celei mai bune fitări.

Procesul de găsire a celei mai bune fitări se desfășoară manual și începe prin acționarea butonului "Experimental data", după care se parcurg următorii pași:

- 1. Se translatează pe orizontală spectrul experimental ("Baseline correction") în vederea obținerii unei suprapuneri cât mai bune a maximelor spectrului ("Peak correlation" să aibă cea mai apropiată valoare de 1).
- 2. Se deplasează pe verticală spectrul experimental în vederea oținerii unei corelări cât mai bune între cele două spectre ("Chi-square" să aibă cea mai mică valoare).

După primii doi pași se va observa o suprapunere aproximativă a celor două spectre. Diferențele apar acum datorită diferenței dintre valoarea temperaturii aleasă pentru simularea spectrului sintetic și valoarea reală a temperaturii de rotație.

- 3. Se ajustează treptat temperatura de simulare (butonul "Simulation" și se modifică valoarea temperaturii), se acționează butonul verde și se urmărește sensul modificării valorilor "Peak correlation" și "Chi-square" până când se obține cea mai bună suprapunere a celor două spectre.
- 4. Pașii 1-3 se pot repeta prin "reglaje fine" pentru maximizarea gradului de suprapunere.

Valoarea temperaturii de simulare pentru care suprapunerea este cea mai bună este temperatura de rotație a radicalului OH. În multe situații, mai ales în cazul plasmelor generate la presiune atmosferică, ea aproximează în bună măsură temperatura plasmei (gazului ionizat) în sens termodinamic.

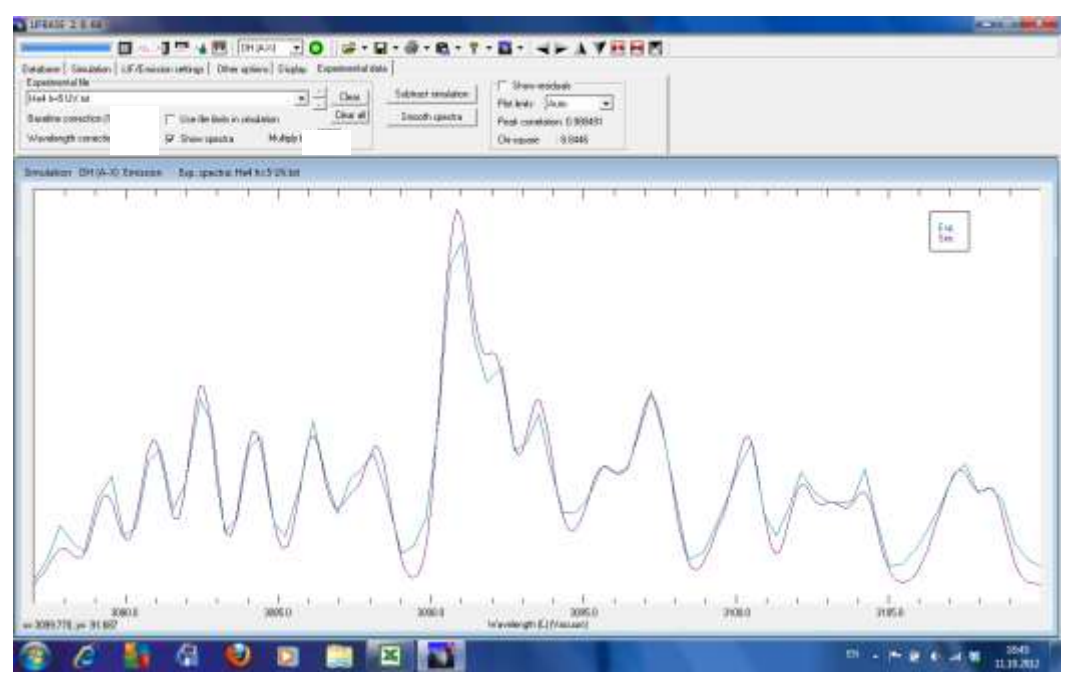

**Fig.4** Spectrul simulat și spectrul experimental după găsirea celei mai bune fitări.

#### *Observații:*

- 1. Temperatura de excitare se poate estima cu mai puțin efort apelând la facilitățile oferite de Spectrum Analizer. Diferențele între determinarea manuală și cea automată apar din modul de aproximare a intensităților relative a liniilor de emisie.
- 2. Spectrum Analyzer poate calcula automat și temperaturi de vibrație. În cazul experimentului nostru se poate estima temperatura de vibrație a moleculei de azot dacă benzile de emisie predefinite de soft se văd bine.
- 3. Softurile de simulare se pot descărca de la umătoarele adrese: [www.sri.com/contact/form/lifbase](http://www.sri.com/contact/form/lifbase) (LIFBASE) [www.physics.muni.cz/~zdenek/span](http://www.physics.muni.cz/~zdenek/span) (Spectrum Analyzer)